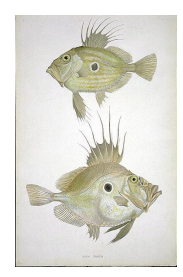

What's the Story? Principles of Complex Systems @pocsvox PoCS

# Principles of Complex Systems

CSYS/MATH 300; Deliverator: [Prof. Peter Dodds](http://www.uvm.edu/~pdodds) Tuesday and Thursday, 1:00 pm to 2:15 pm in 300 Perkins @pocsvox #FallPoCS2014

#### Pre-lecture:

 $\Box$  Charge all batteries, battery packs, iPods.

- $\Box$  Check space on laptop.
- $\Box$  Test ScreenFlow is healthy beforehand.
- $\Box$  Reboot laptop if in any doubt.
- $\Box$  Put iPods on airplane mode to prevent interruptions.
- $\Box$  Make sure auto off is switched to never.

#### Cameras:

- $\Box$  Set up (old) Swivl with two iPods and Garmin.
- $\Box$  Make sure Swivl and all cameras have battery packs  $\Box$  Start all cameras at the same time OR using a on.
- $\Box$  Maybe: Set up iPod recording above overhead projector surface along with paper and pencil. Use tripod with horizontal extension for this.

 $\Box$  Make sure iPods focus okay and (probably) engage AE/AF lock on all by holding until yellow square flashes.

# Laptop connections:

- □ Connect screen via Thunderbolt.
- $\Box$  Connect ethernet directly via Thunderbolt.
- □ Connect pager via USB.
- □ Connect sound via USB Logitech adaptor.

#### Wireless headphones:

- $\Box$  Make sure both units are on and powered up.
- $\Box$  Make sure connection to laptop is working (test in ScreenFlow).

# ScreenFlow:

- $\Box$  Select New Recording (Command-N).
- $\Box$  Record from Wireless Microphone (not the built-in microphone) (Test).
- $\Box$  Record from Internal Speakers (to capture video sound).

#### Slides:

□ Use acroread for projection. Use Preview for preparation. Acroread is not great otherwise but essential for presentations (video won't run or stream in Preview for example).

 $\Box$  Set the size to the largest possible. Default may be something horrible like 800x600.

#### Apparatus:

- $\Box$  Goggles.
- $\Box$  Pointing implements (soup ladle, tongs, etc.).

#### Start:

- timer.
- $\Box$  Clap a few times for sync purposes..
- □ Press go on ScreenFlow.

# End:

- $\Box$  Stop video recording.
- □ Command-Shift-2 to stop ScreenFlow
- $\Box$  Save as
- YYYY-MM-DD[course-acronym]-lecture[NN].
- $(NN =$  lecture number)

# Set up for editing:

 $\Box$  Copy screen recording into new ScreenFlow 1080HD document based on course template named YYYY-MM-DD[course-acronym]-lecture[NN]-HD.

 $\Box$  Use iExplorer to copy iPod videos into a folder and then into ScreenFlow. (Must be a way to import directly but this works reliably.)

✷

# Inventory checklist: